## **You Move It - File Transfer for IROC-Houston**

1) Go to the site to request access <https://ftps.mdanderson.org/human.aspx>

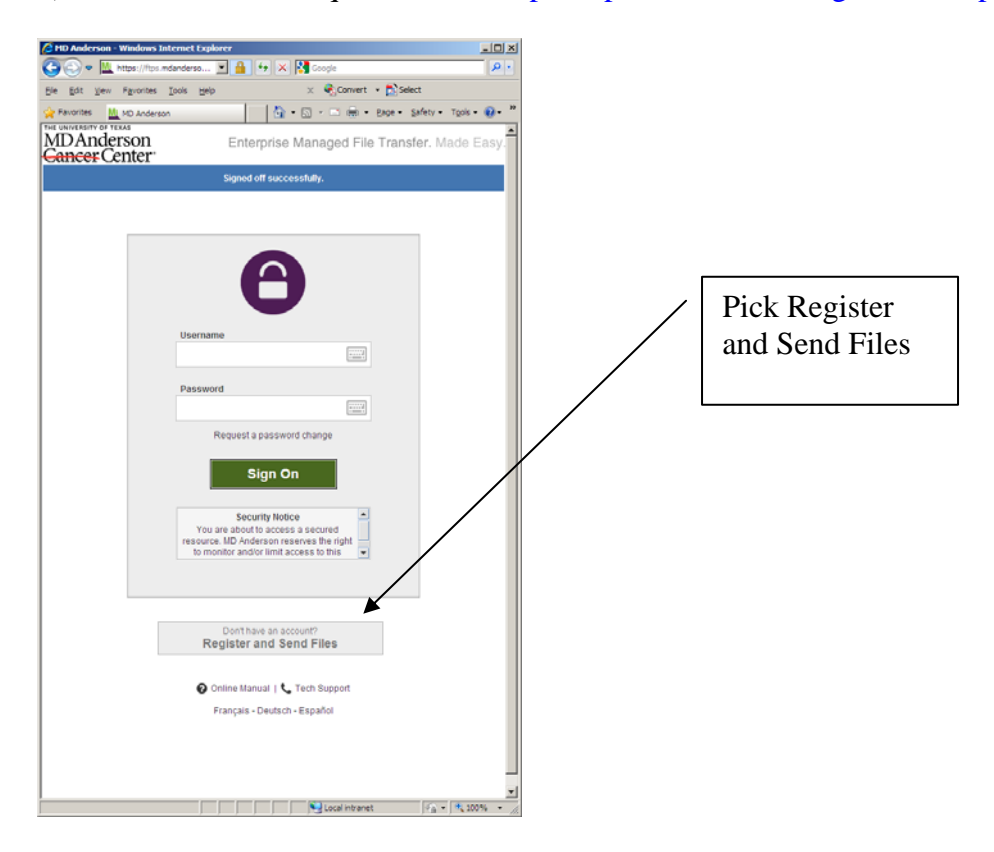

2) You will see something like this. Register your email.

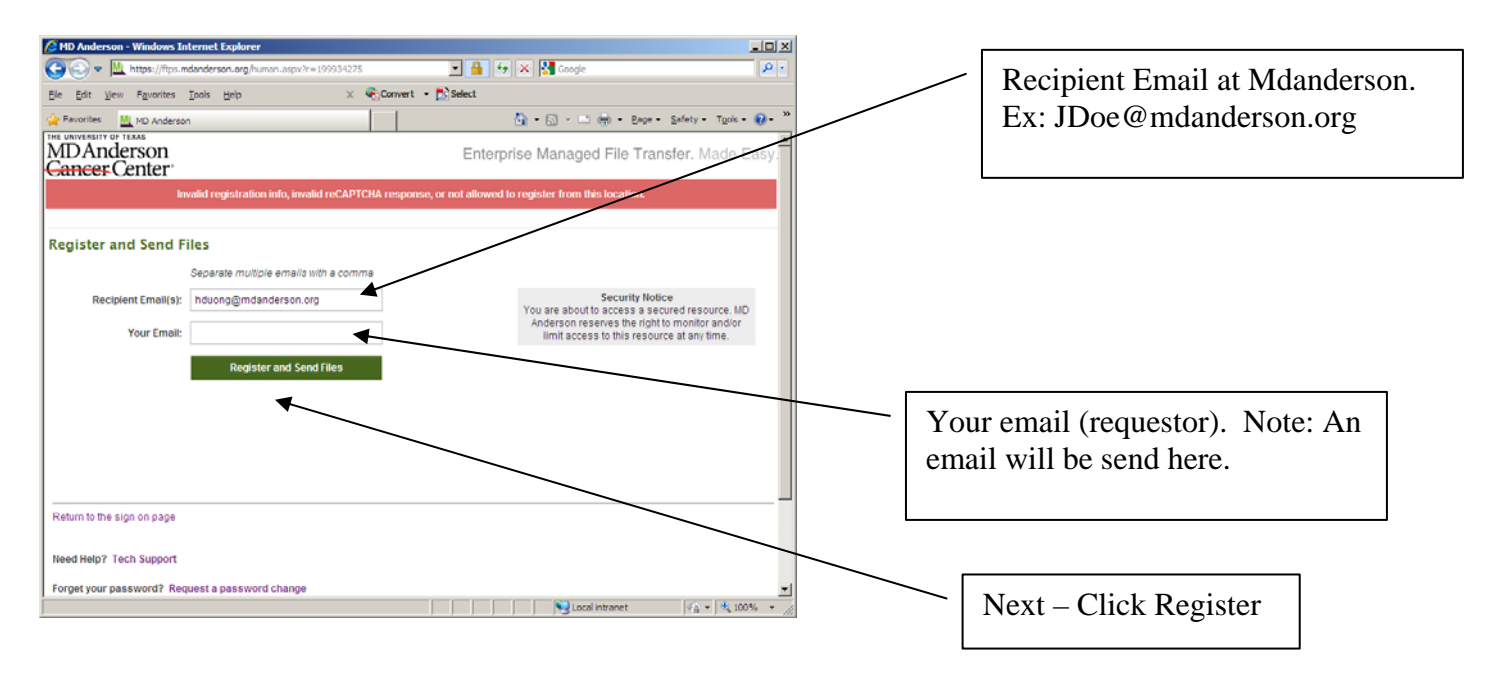

3) Next on the email you specified above, you will get an email from MD Anderson Notification Service looking something like below. Note the link and username/password. (best to copy it with Ctrl-C)

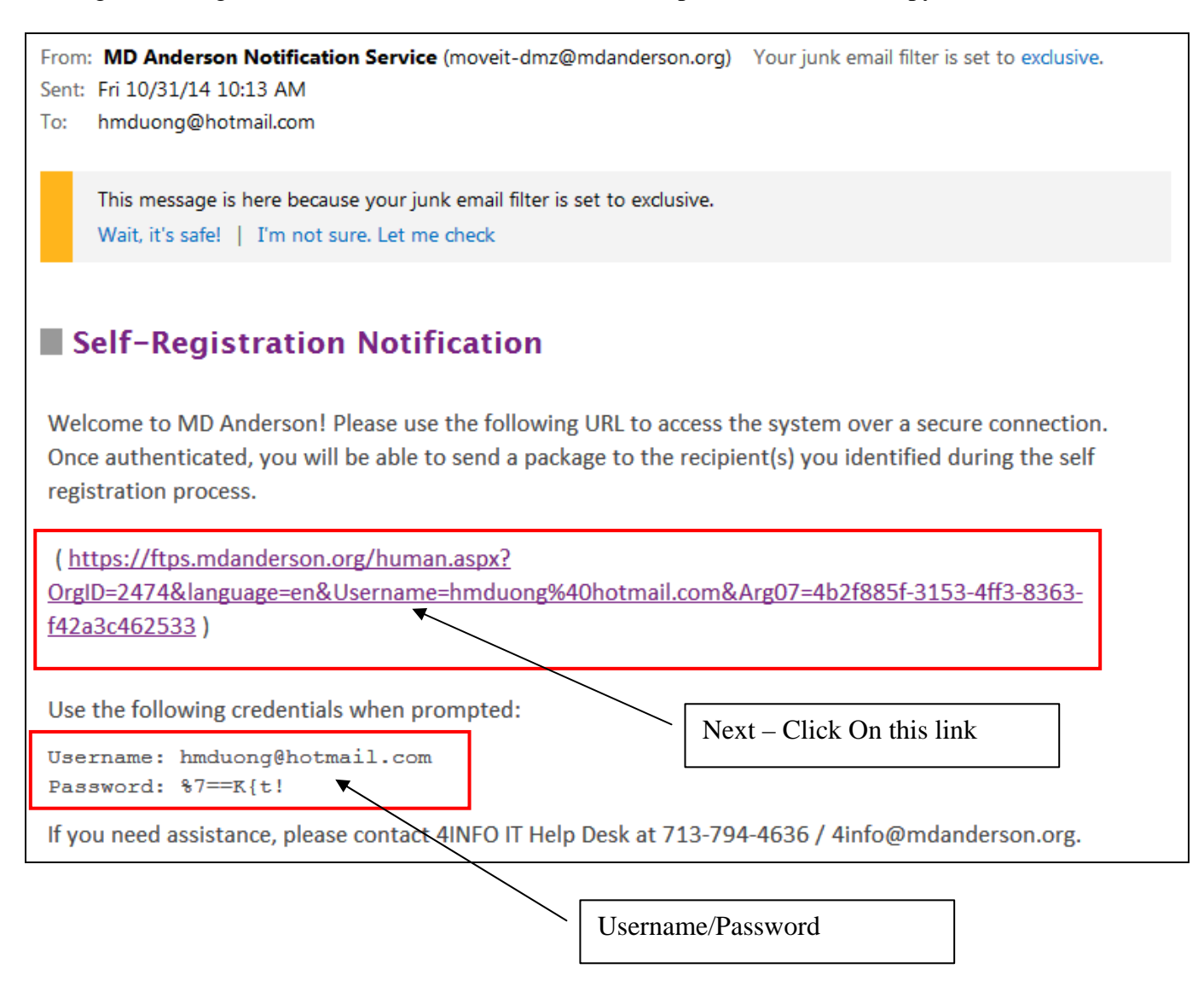

4) You are now back to the sign-on screen. Use the username/password from your email above

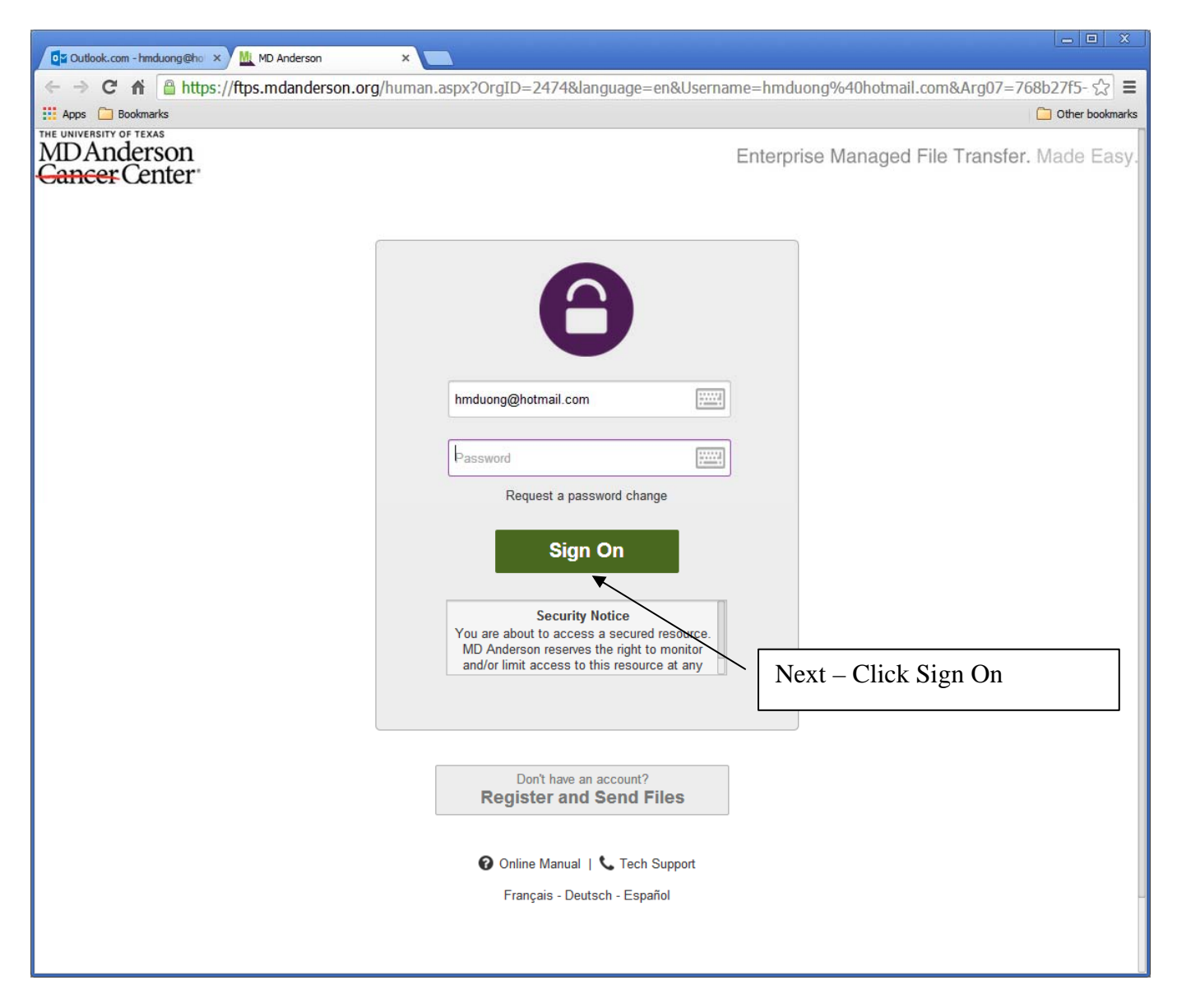

5) Next Skip the Wizard and Pick Manual, then chose Pick files

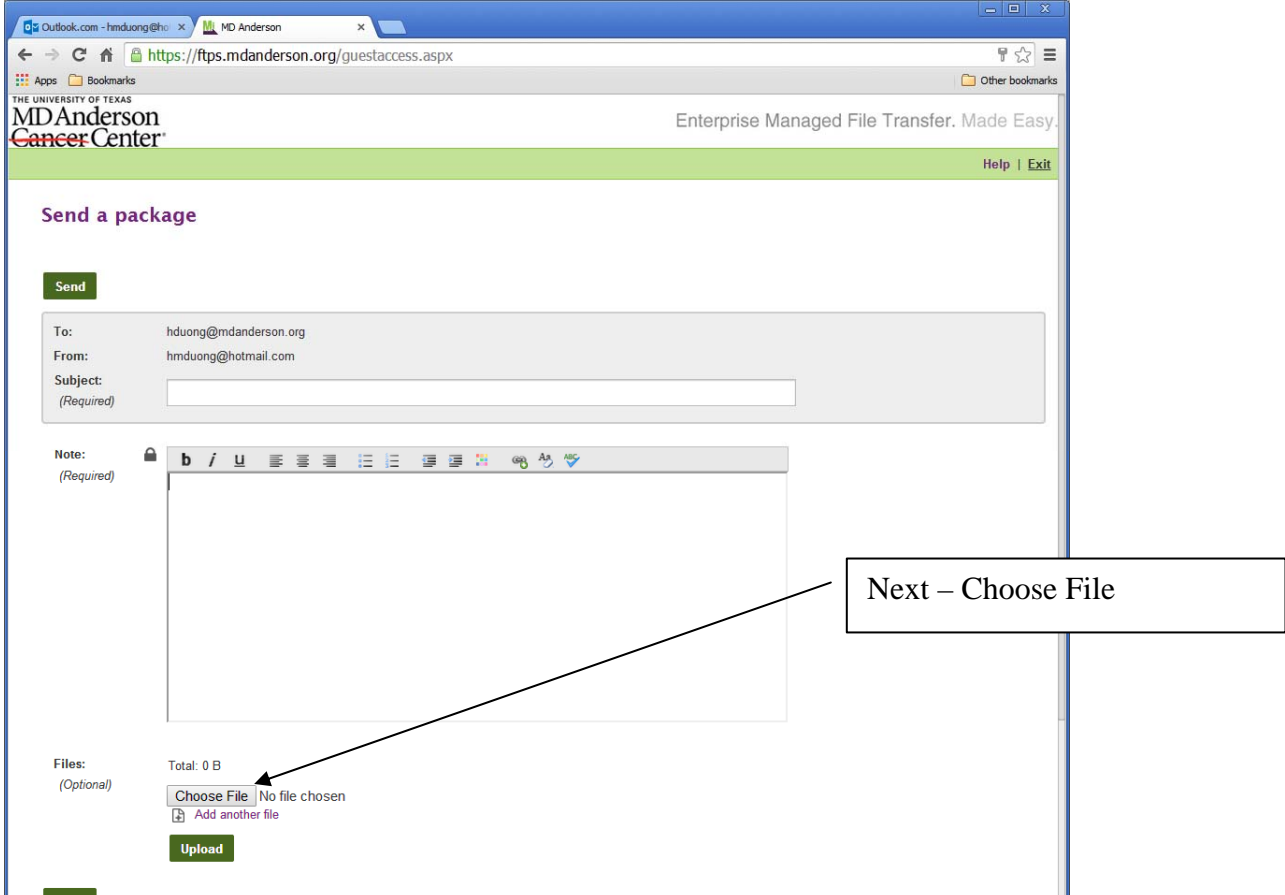

6) A screen will pop-up. Pick the file(s) you want to upload.

Tip: If it's multiple files, it's better to compress them into one single file (.ZIP) to save transmission time and also you don't have to pick several time.

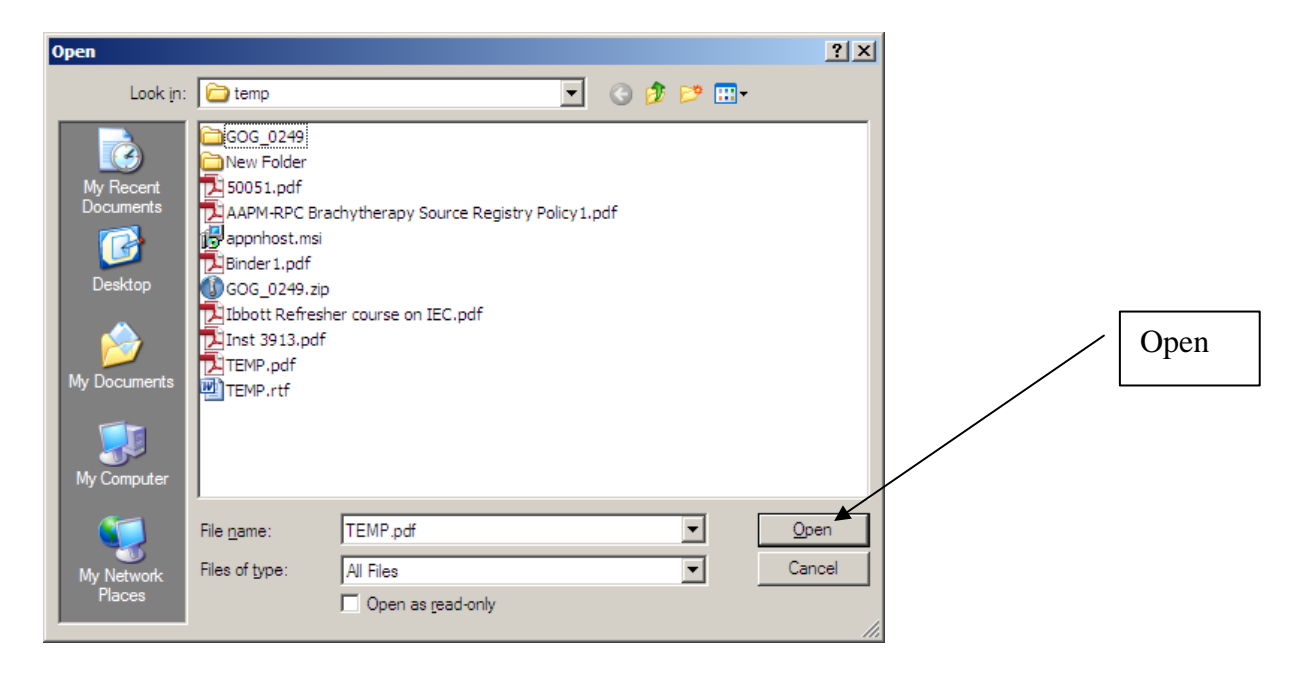

7) Next

- Upload (to attach the files)
- Add your message to the recipient
- Send

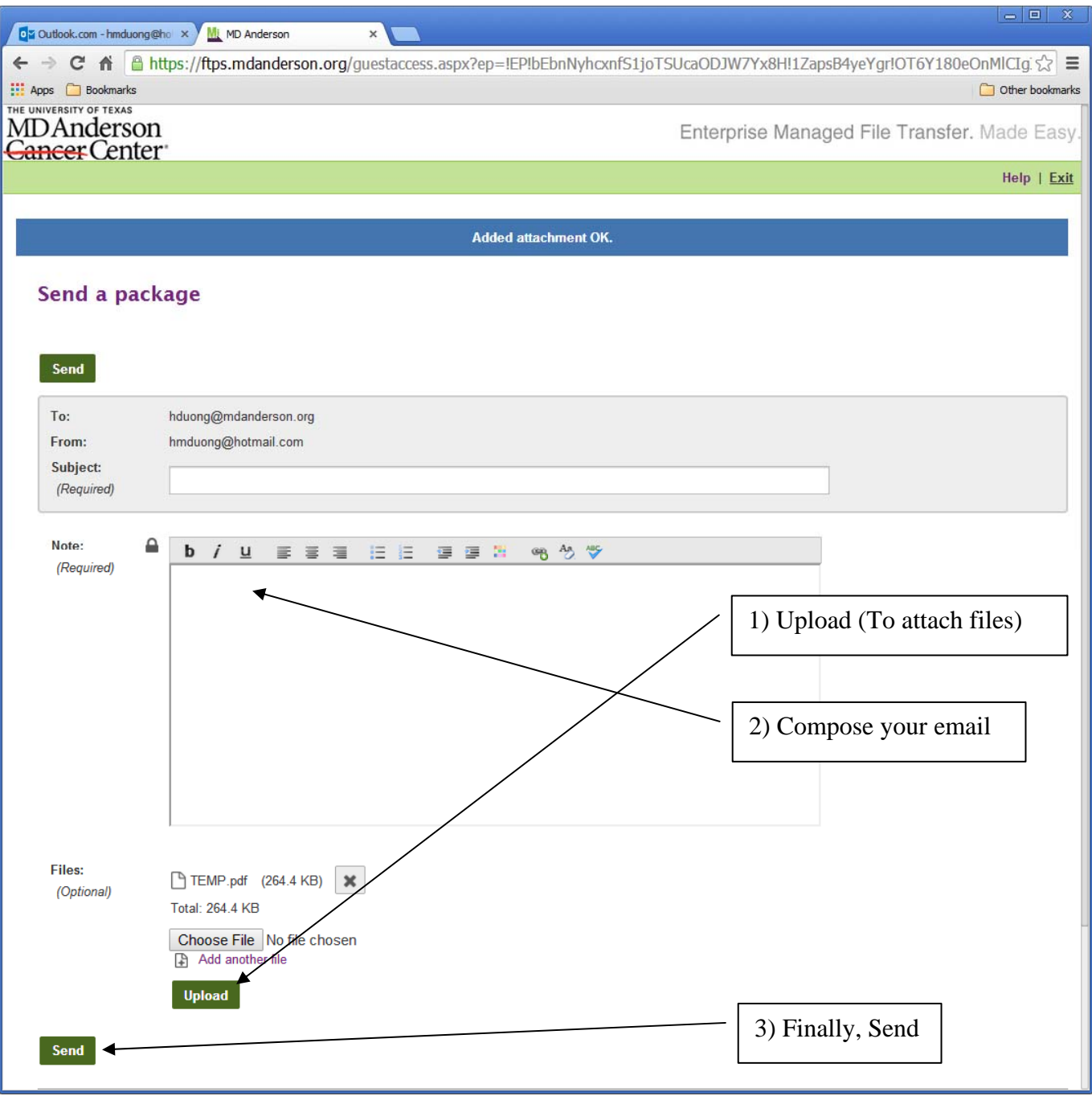

Good luck and if you have problems, please contact IROC-Houston at 713-745-8989

-----------------------------------------------------------------------